## **Register on the OMS member portal:**

1) Click REGISTRATION in the 'Sign In' box or in the top right corner

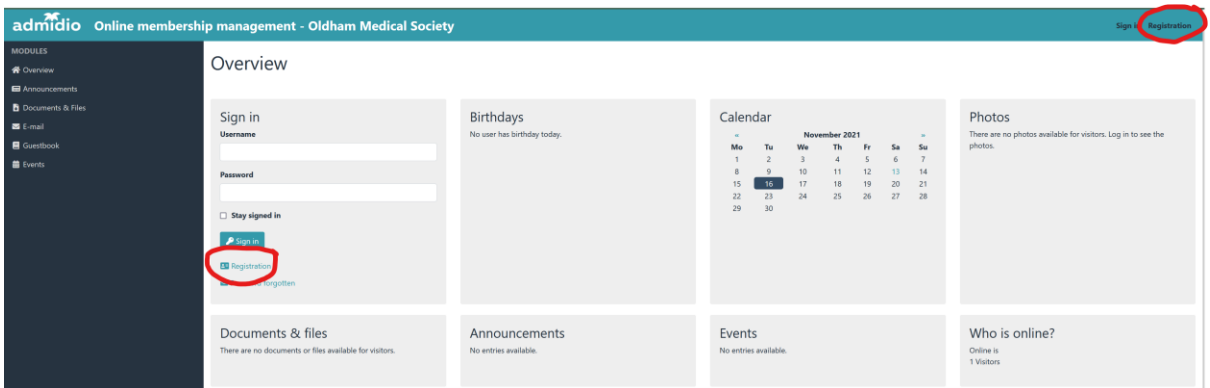

- 2) On the next screen, select a username of your choice
- 3) Select a password. This needs to be 'sufficiently complex' indicated by the horizontal bar. The bar will need to show an amber, blue or green colour for the password to be accepted. Try a mix of upper and lower case letters, numbers and special characters if in doubt
- 4) Enter the password again
- 5) Enter surname, first name and valid email address
- 6) In the 'Confirm Value' box, copy the characters exactly as shown (example below)
- 7) Click 'Send'

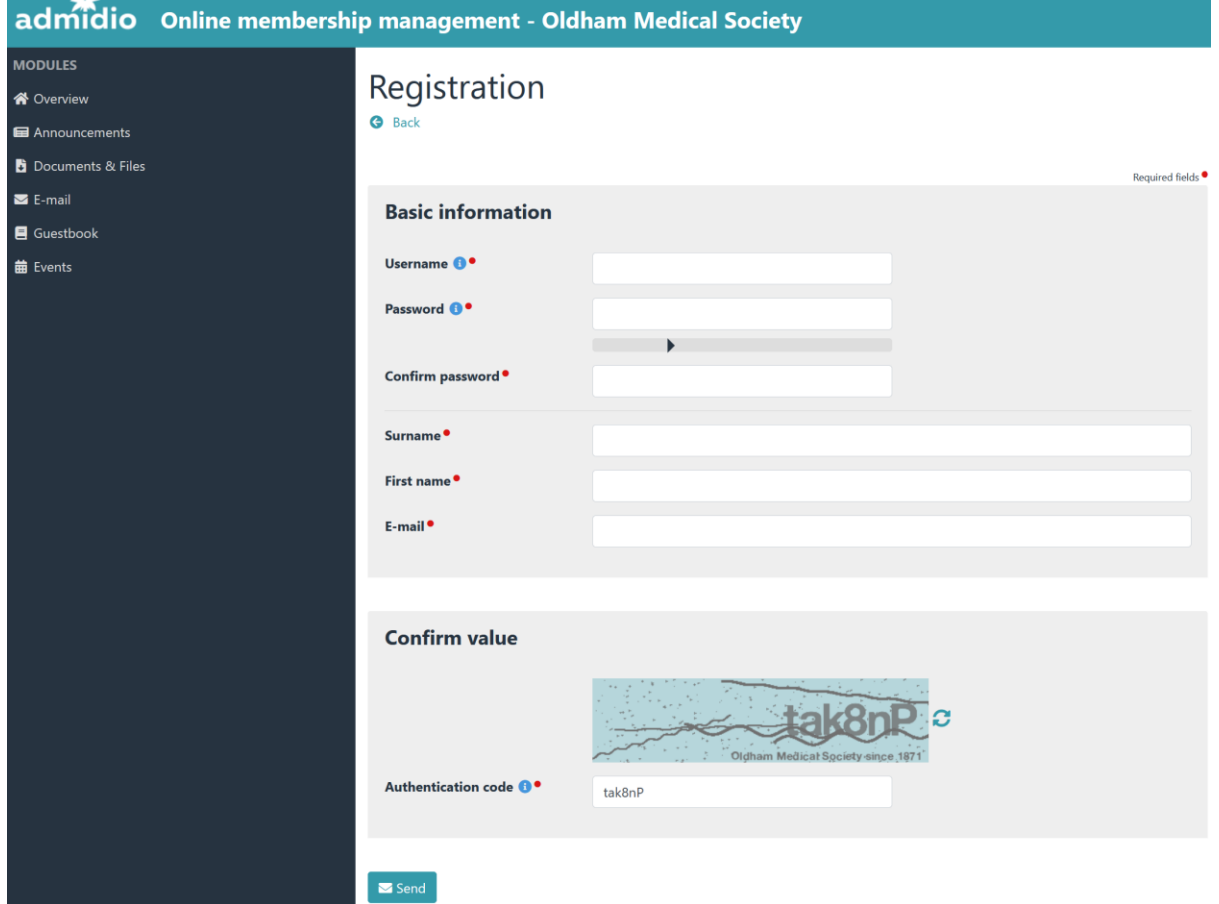